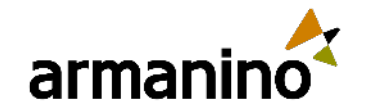

∎Ō

221

### October 4, 2023

Latest Updates in the Salesforce 2024 Winter Release

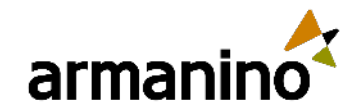

### MEET

# Our Presenters

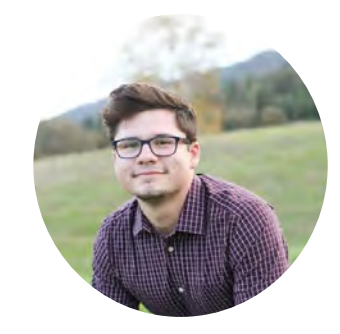

Sr. Consultant, Consulting Industry Experience: 2 years

### **James Moore Moazzam Khan**

Senior Consultant, Consulting Industry Experience: 10 years

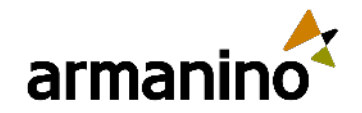

4

### Learning Objectives KNOWLEDGE

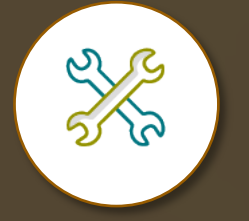

**Identify ways to maximize the solution's potential** 

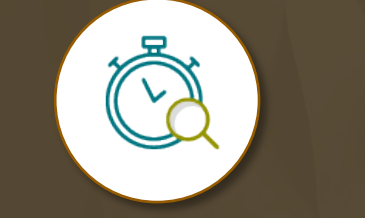

**Discover the updated user experience to ease adoption** 

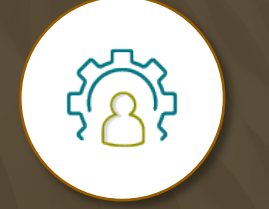

**Understand how to manage the latest improvements to work more efficiently**

© Armanino LLP. All Rights Reserved

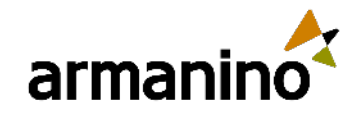

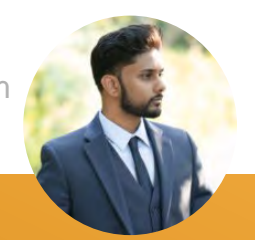

### Agenda – User Focused Exploring New Areas

- **Display Only Salesforce Events on Calendar**
- Personalize Sales Emails with Einstein GPT for **Sales**
- **F** Transfer Dashboard Ownership
- **-** Report on Members of a Public Group and **Queue**
- **Asset Hierarchy**

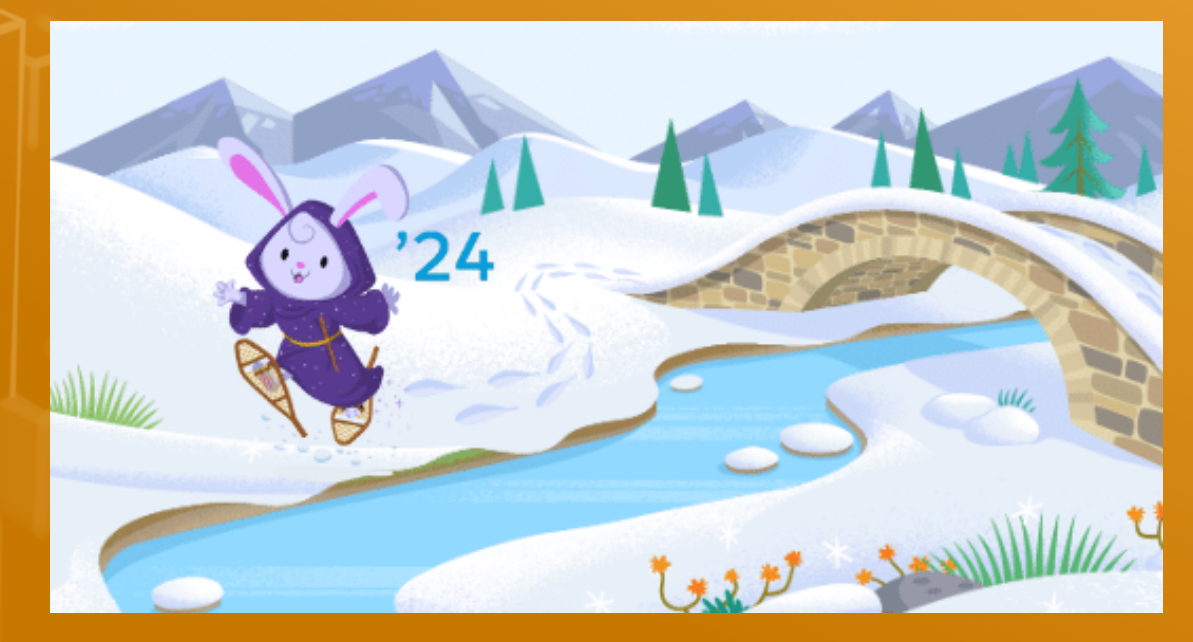

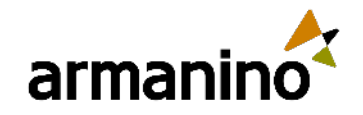

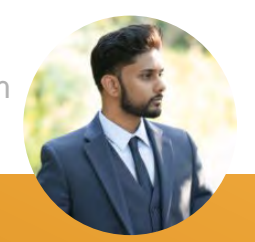

### Agenda – Admin Focused Exploring New Areas

- **Migrate to Hyperforce with Hyperforce Assistant**
- **Permission Set Summary View**
- **Report on Permission Set Assignment**
- **-** Dynamic Forms (GA)
- **API Names in Permission Sets**
- **Salesforce Backup and Restore**

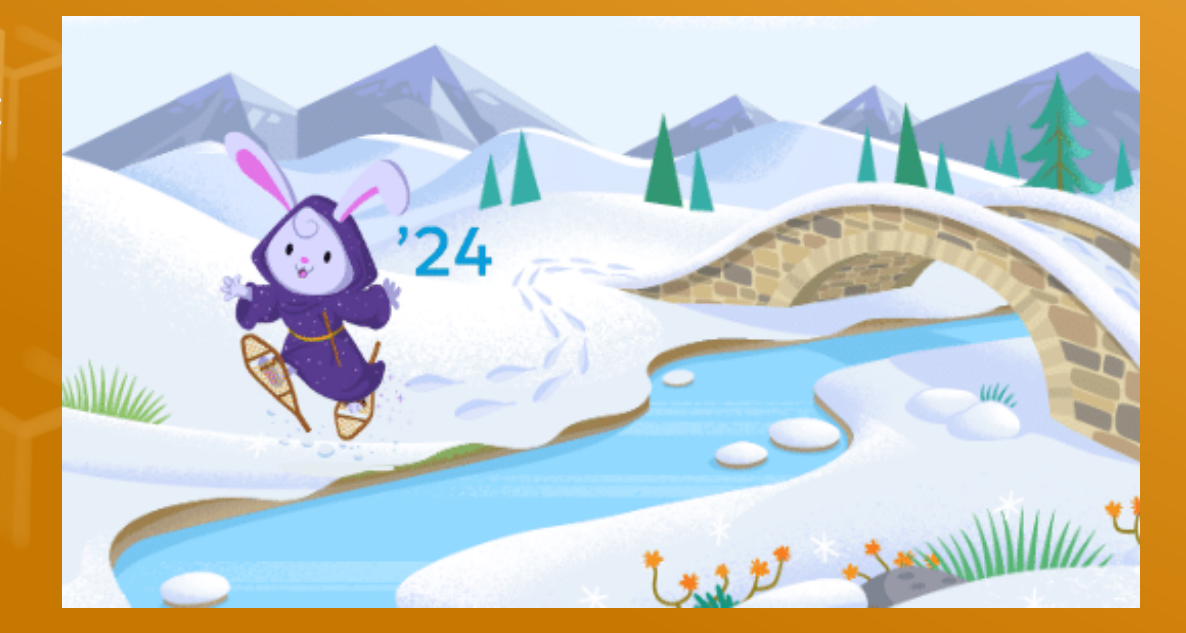

# More Salesforce User Focused

APPARTMENT PERSONAL PROPERTY AND IN THE PERSON NAMED IN THE PARTY OF THE PERSON NAMED IN THE PERSON NAMED IN THE PERSON NAMED IN THE PERSON NAMED IN THE PERSON NAMED IN THE PERSON NAMED IN THE PERSON NAMED IN THE PERSON NA

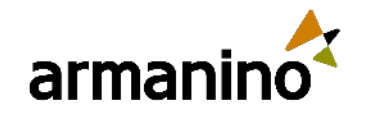

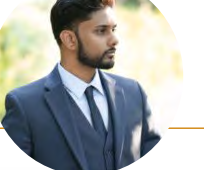

 $\overline{9}$ 

# Display Only Salesforce Events on Calendar

- Avoid displaying duplicate or redundant event data when multiple event sources are in play
- Prevent the "Google Calendar" or "Microsoft Office 365" overlay option from appearing in calendar view
- **If desired to have the overlay option appear, it is not** selected by default and needs to be enabled manually

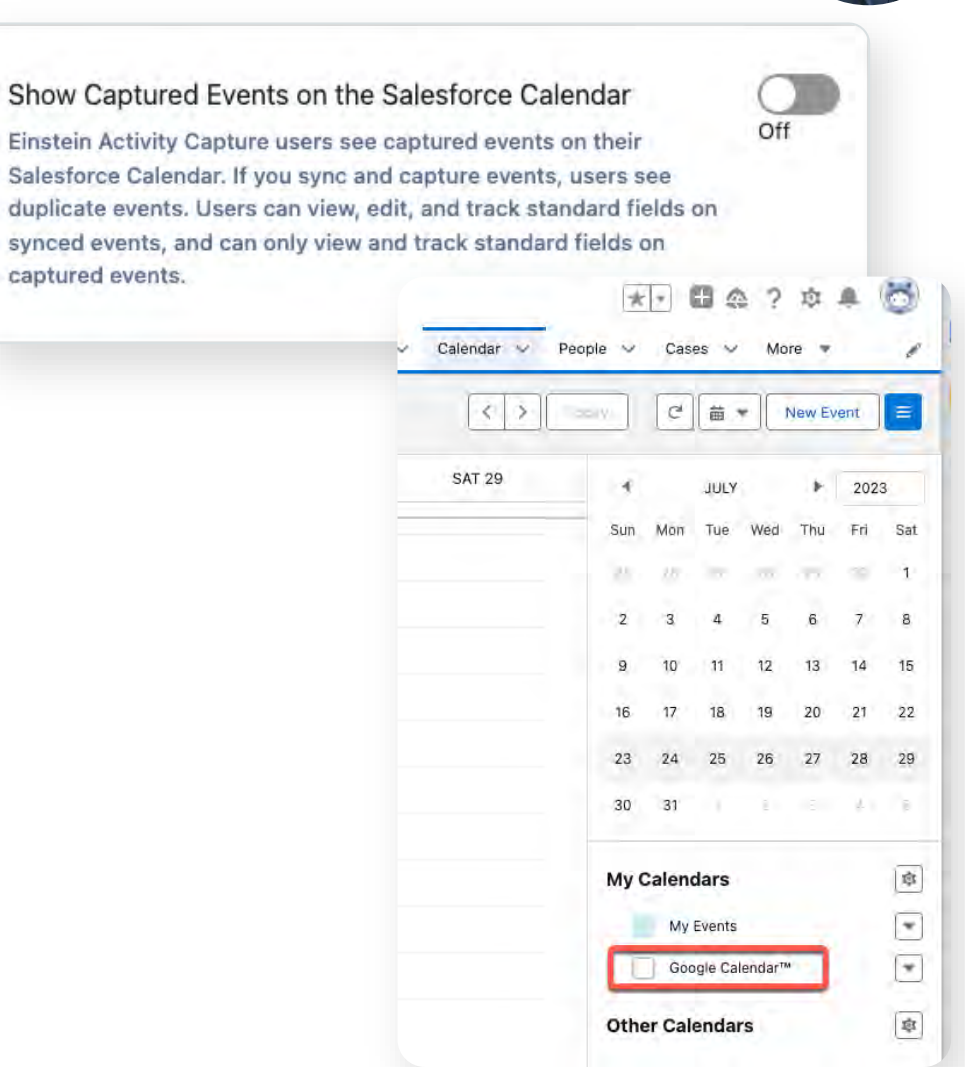

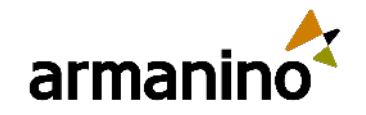

10

## Personalize Sales Emails with Einstein GPT for Sales

- Einstein GPT uses your sales data to generate personalized emails
- **Sales reps can draft emails, like a** follow-up or a meeting invite, by choosing from the preset email prompt types
- **This feature is available in** Lightning Experience in Performance and Unlimited editions

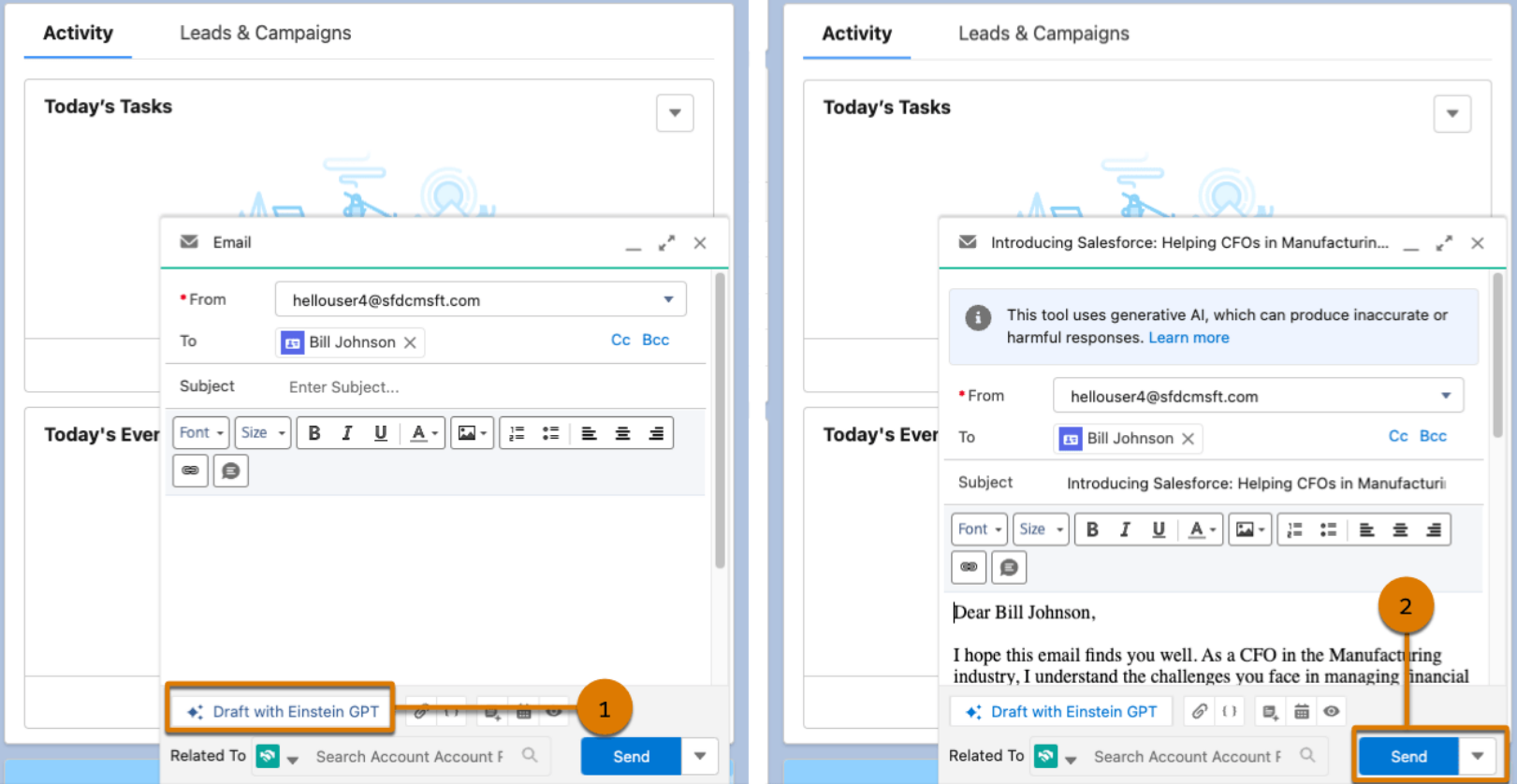

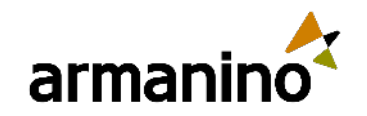

# Transfer Dashboard Ownership

- **You can now transfer ownership of your** Lightning dashboard to the user who's best suited to manage the dashboard access and content
- The new owner gets the same access as the original dashboard creator

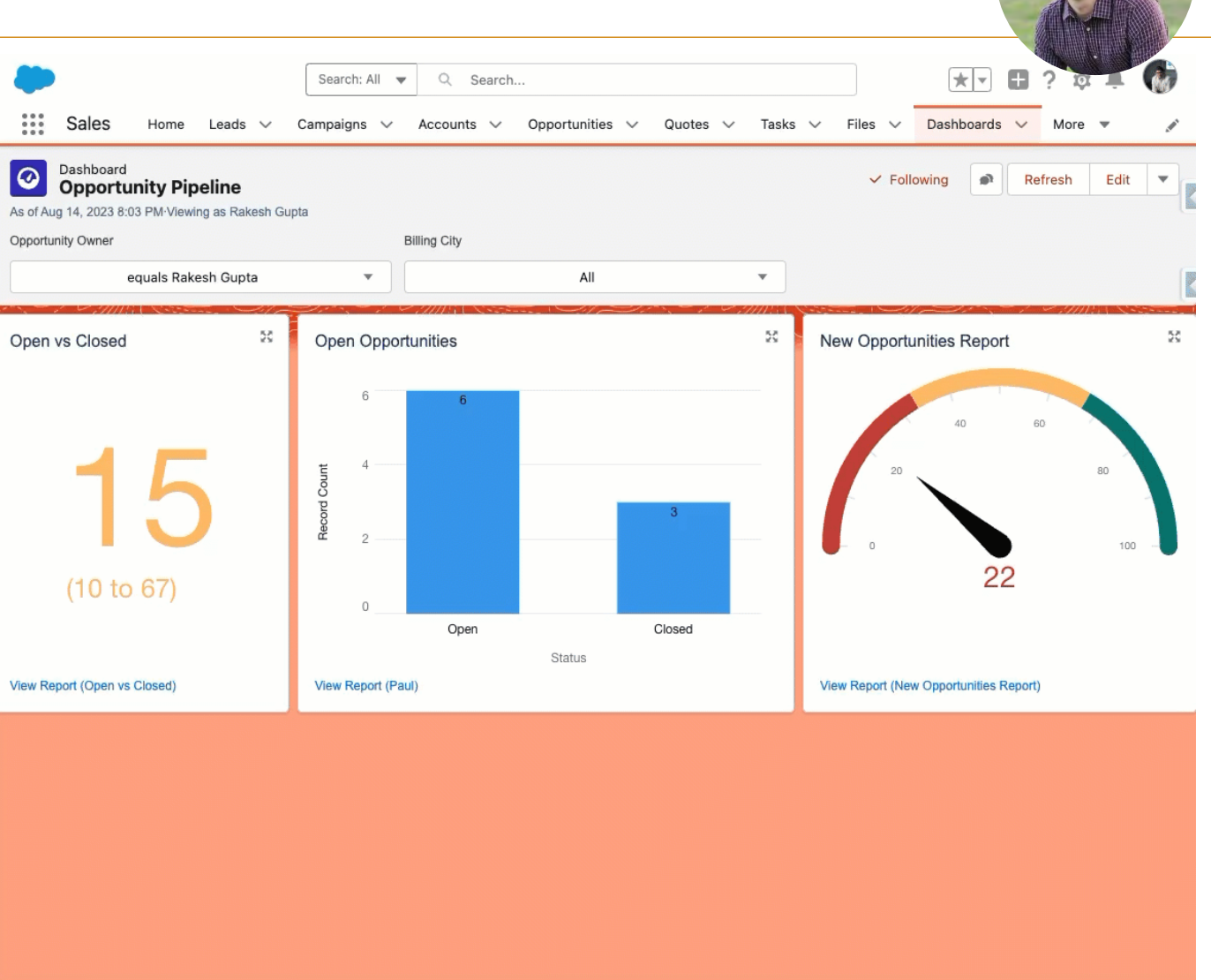

armanino.com

11

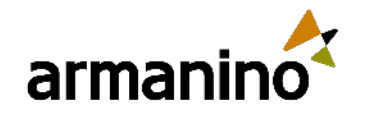

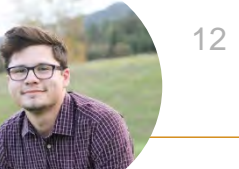

## Report on Members of a Public Group and ueue

- **Using a custom report type, it is now** possible to see who the members are in a Group or Queue via Reports
- **Previously would have to run SQQL** Queries to review the data
- **Managers will easily be able to** move reps in and out of queues and groups

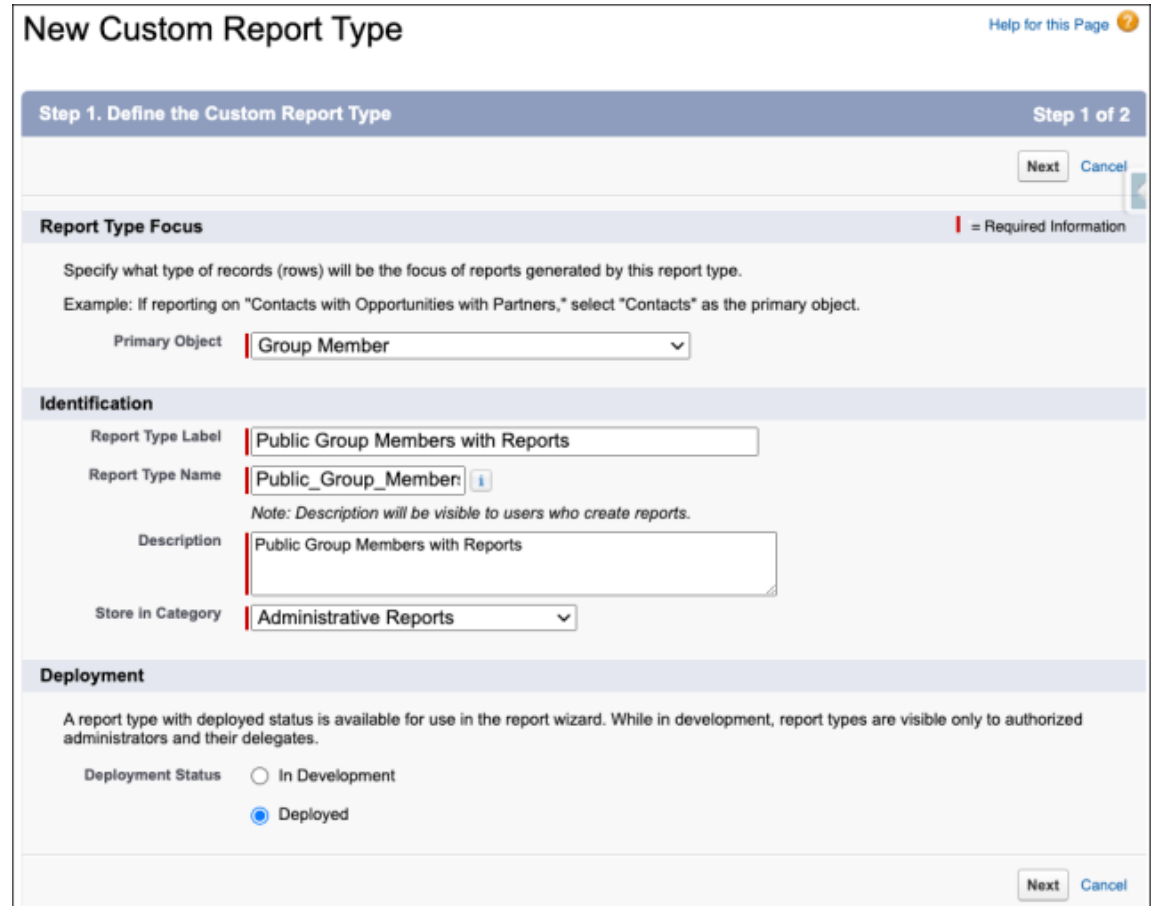

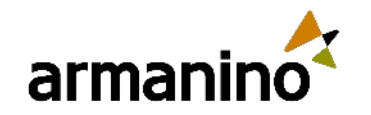

SHIPPING ADDRESS **891 Skylark Drive** 

# Asset Hierarchy

- **New asset will display all** assets for the specific account being viewed
- **Ability to quickly browse** account specific assets in a single view without navigating to each asset to gather additional information
- **Enabling a new component** within the Lightning App Builder will show the hierarchy view

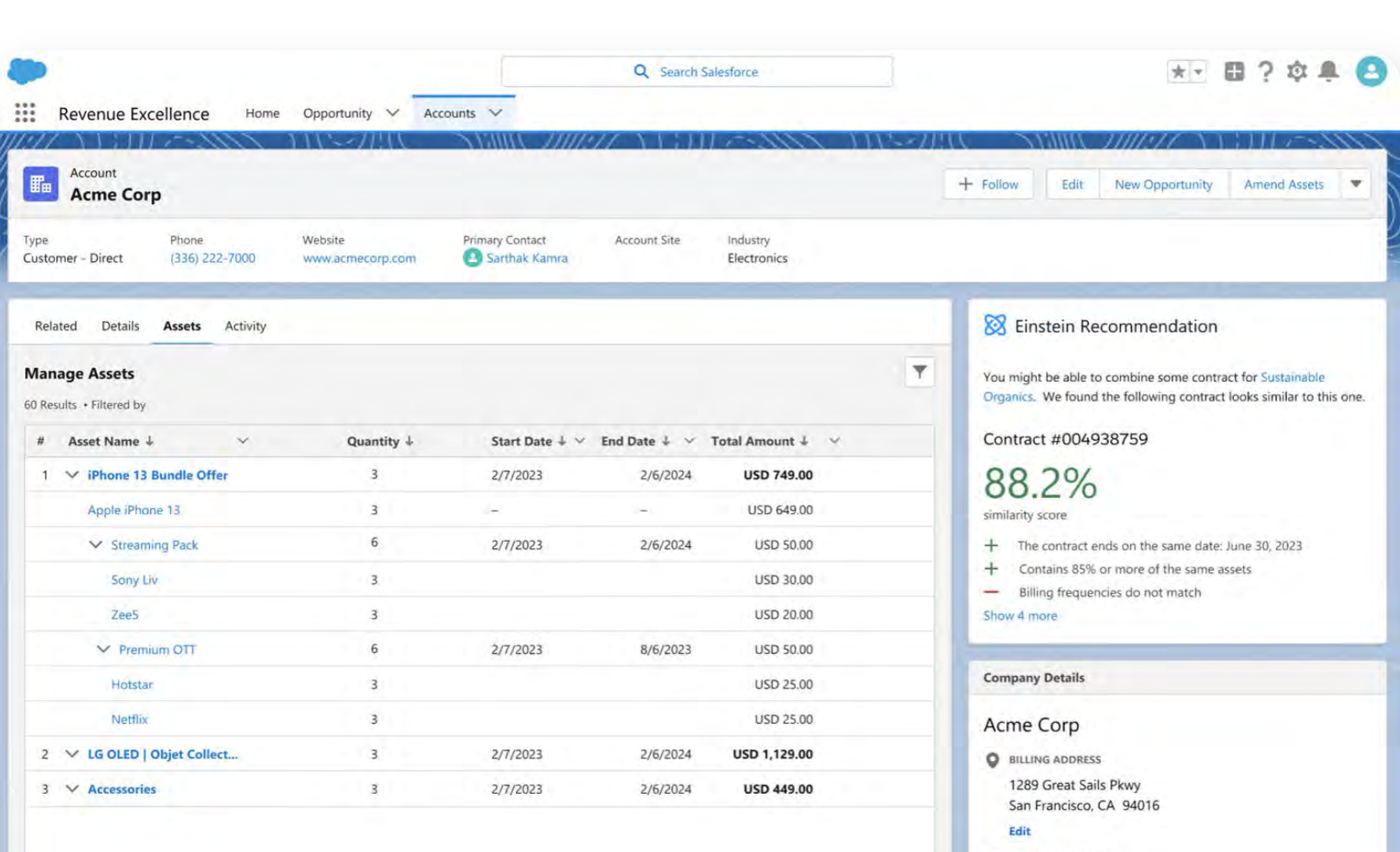

## More Salesforce Administrator Focused

APPROXIMATED 1999/99

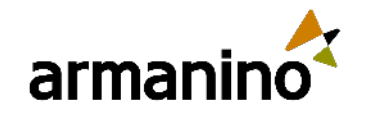

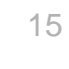

# Migrate to Hyperforce with the Assistant

- Hyperforce Assistant is now available to help with the migration process
- **Allows the platform to be deployed to** your choice of cloud infrastructure providers, such as Amazon Web Services (AWS), Google Cloud Platform (GCP) and Microsoft Azure
- Protects customer data and ensures compliance with industry standards and regulations. **[Learn More.](https://www.theskyplanner.com/salesforce-hyperforce-architecture/)**

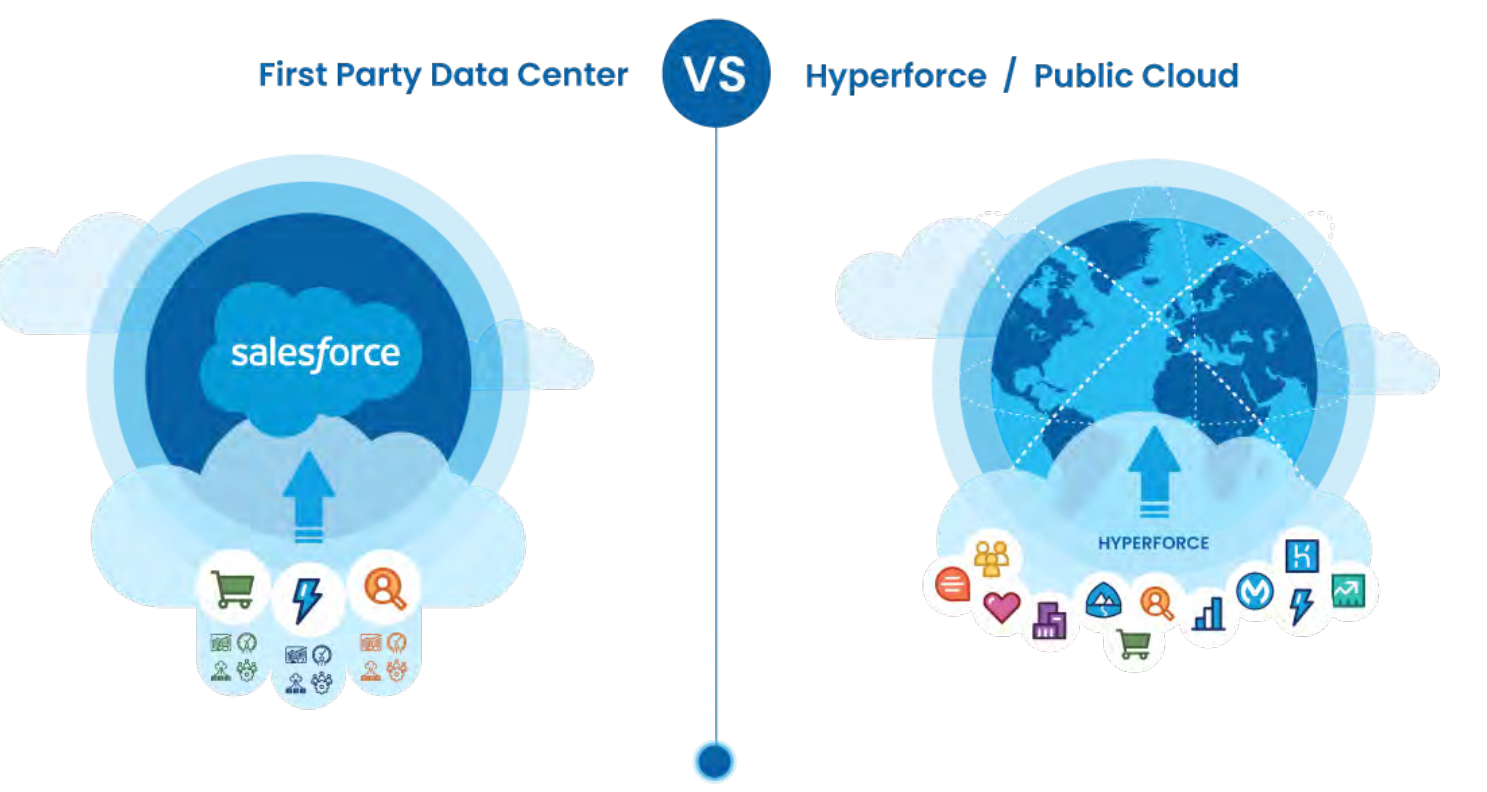

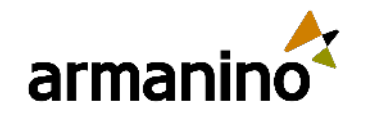

16

# Permission Set Summary View

- **Summary View shows all** the details like the API Name, Created & Modified Date and more
- **Shows what Permission** Set Groups it has been added to
- **Overview of Permissions** that have been enabled in the permission set

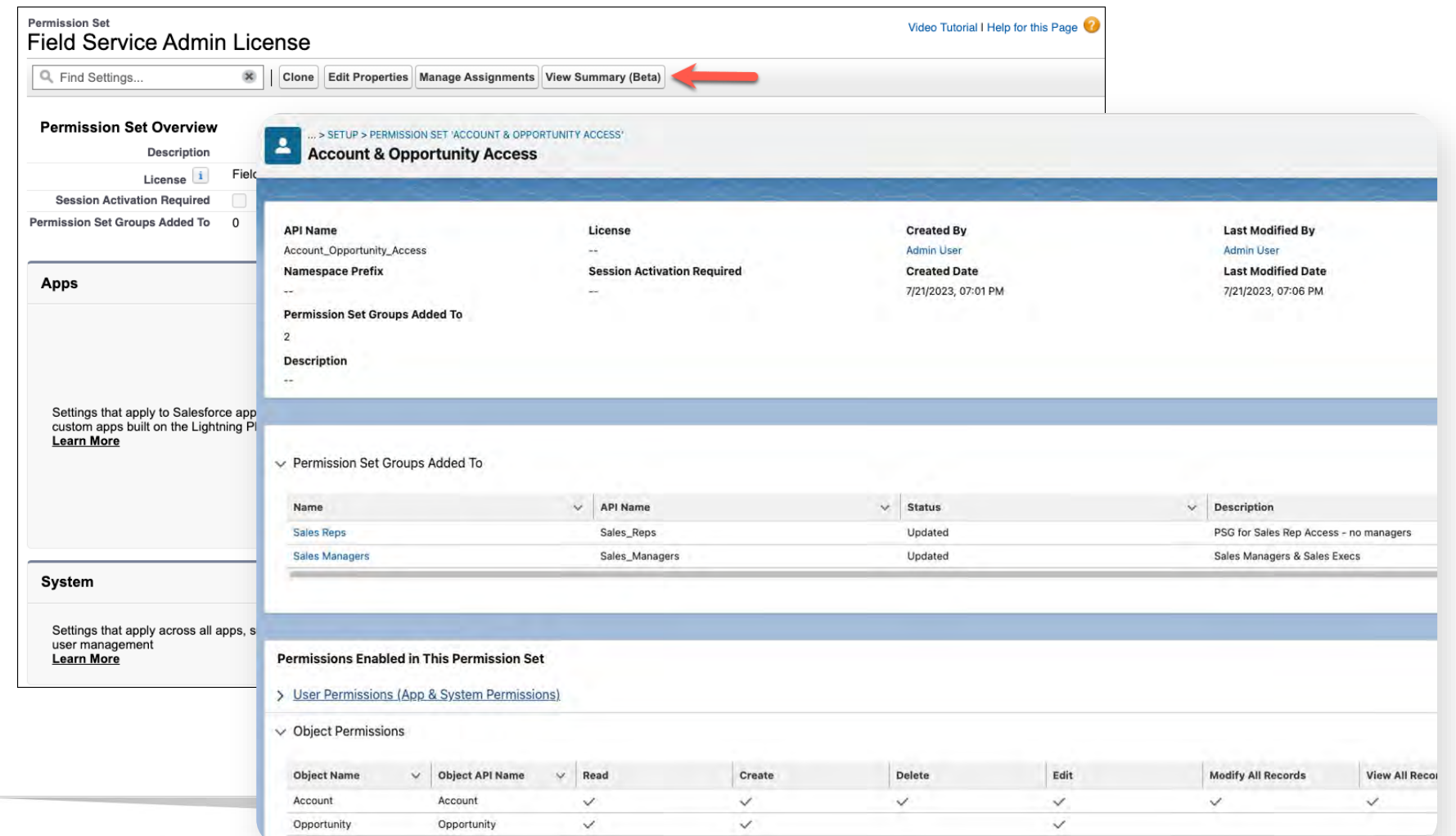

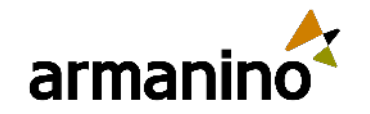

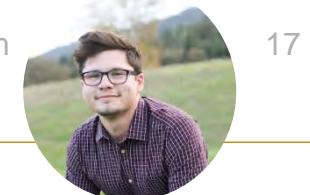

# Report on Permission Set Assignment

- Reports now allow you to see which permission sets are assigned to users, all in one view
- **This would be achievable with a** Custom Report Type. Utilizing the Permission Set Assignment object
- Run a report by a user or by permission set or permission set group to see who is assigned to what in one place

Report: Permission Set Assignment Report Type **Perm Set Assignments Total Records** Total User: Active 5 User: Full Name **Permission Set: Permission Set Name Permission Set: Permission Set Type** User: Active  $\rightarrow$ ☑ Admin User (1) **Account Opportunity Access** Regular Subtotal  $1$ ☑ Alyssa Admin (1) Account\_Opportunity\_Access Regular **Subtotal**  $1$ ☑ **Jose Sales Manager (2)** Sales\_Managers Group ☑ **Account\_Opportunity\_Access** Regular Subtotal  $1$ Leslie Sales Rep (1) Account\_Opportunity\_Access ☑ Regular Subtotal  $1$ Total  $(5)$ 4

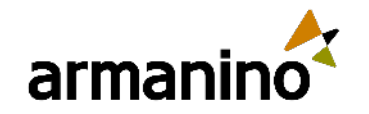

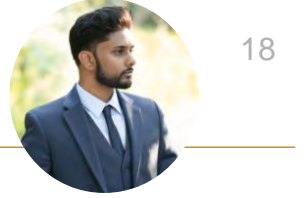

# Dynamic Forms for Standard Objects

- **Dynamic Forms help display data** conditionally and dynamically
- **Previously only available on custom** objects
- **Now available on standard objects,** desktop, and mobile
- **Enhances experience for the users as** the page layouts will not be cluttered with unnecessary fields

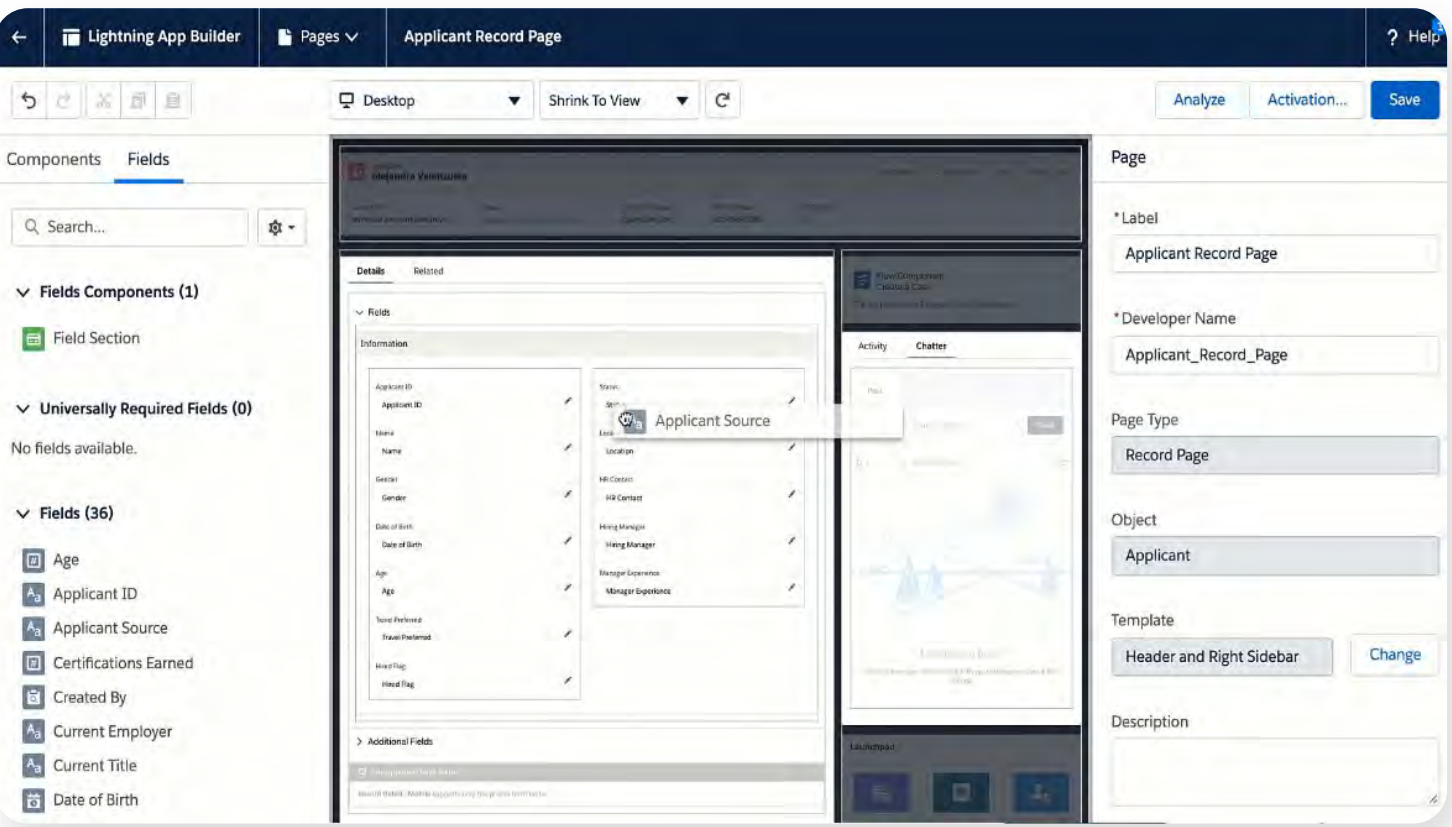

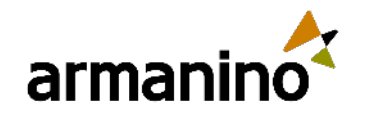

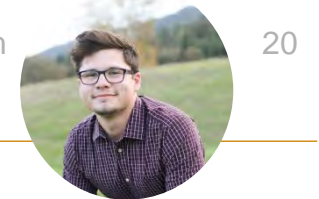

# API Names in Permission Sets

- You can now see API Names of Object and Field Permissions when configuring the Permission Sets
- **This was an issue when admins were assigning** objects in a permission set and two objects had the same label
- **Admin experience with this update makes it easier** to navigate and use permission sets

**Object Settings Object Name** Accounts App Analytics Query Requests **Asset Relationships** Assets **Associated Locations** Authorization Form Consents Authorization Form Data Uses Authorization Forms **Authorization Form Texts Background Operations** Badges **Badges Received Business Brands** Campaign Influence Campaign Members Campaigns Cases Communication Subscription Channel Types Communication Subscription Consents Communication Subscriptions Communication Subscription Timings **Contact Point Addresses Contact Point Consents** 

**Object API Name** Account AppAnalyticsQueryRequest AssetRelationship Asset AssociatedLocation AuthorizationFormConsent AuthorizationFormDataUse AuthorizationForm AuthorizationFormText BackgroundOperation **WorkBadgeDefinition** WorkBadge **BusinessBrand** CampaignInfluence CampaignMember Campaign. Case CommSubscriptionChannelType CommSubscriptionConsent CommSubscription CommSubscriptionTiming ContactPointAddress ContactPointConsent

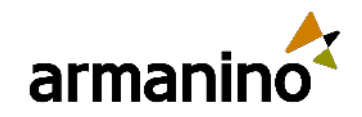

### Create Call Summaries Powered by Einstein GPT

**Einstein can use it's** generative AI talents to write post call summaries on voice and video calls

 Will display in the Summary tab and includes next steps and customer feedback

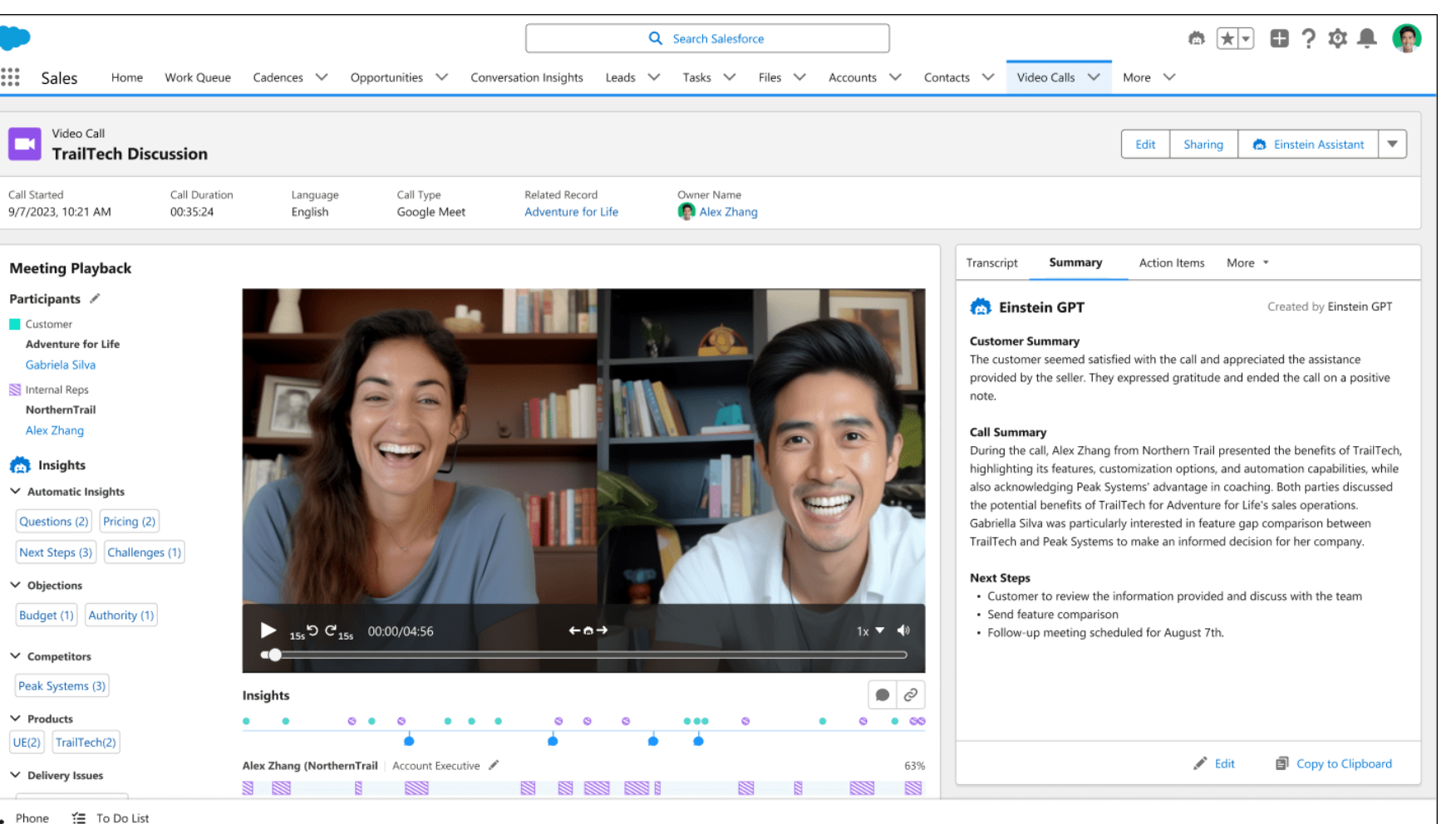

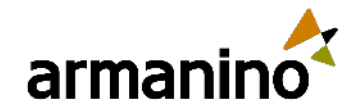

22

#### **Meeting** 2 min ago | Today

Created by Einstein GPT

#### $\rightarrow \equiv$   $\parallel \div \parallel$   $T_x$  $\div$ 這  $\underline{\cup}$  $\equiv$  $\,$  B  $\cal I$

#### **Customer Feedback**

The customer seemed satisfied with the call and appreciated the assistance provided by the seller. They expressed gratitude and ended the call on a positive note.

#### **Call Summary**

During the call, Sam Rhodes from Salesforce presented the benefits of Salesforce Unlimited, highlighting its features, customization options, and automation capabilities, while also acknowledging Microsoft's advantage in coaching. Both parties discussed the potential benefits of Salesforce Unlimited for Adventure for Life's sales operations.

#### **Next Steps**

- Customer to review the information provided and discuss with the team
- Finalize decision on plan options
- Follow-up meeting scheduled for August 7th.

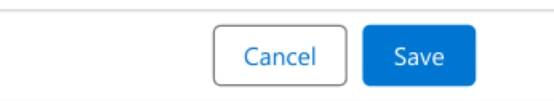

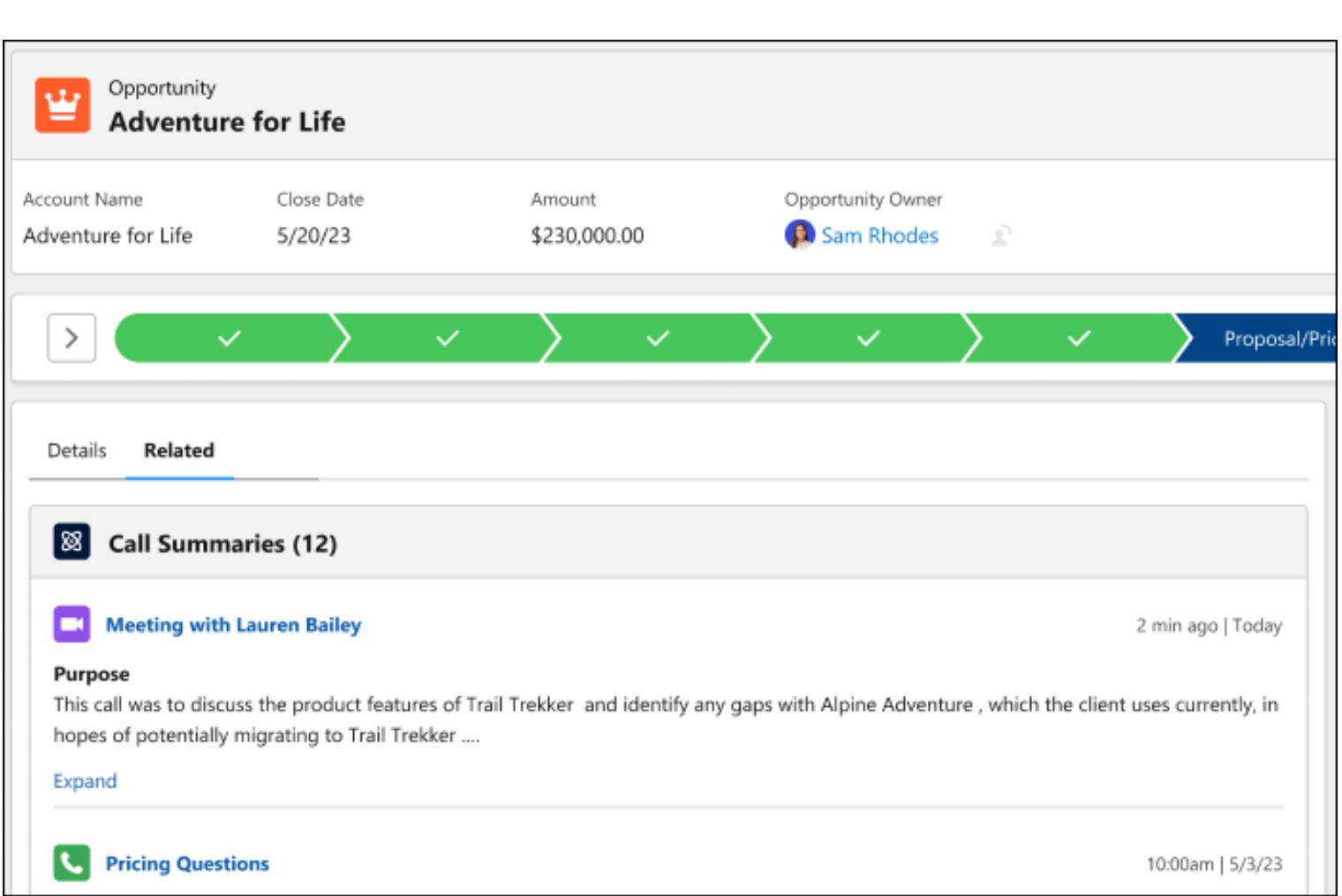

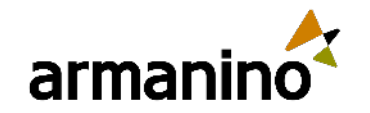

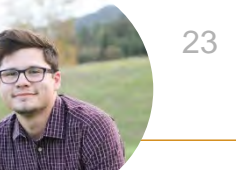

# Salesforce Backup & Restore

- **Protect CRM data against permanent** data loss and corruption with daily backups and the ability to restore data from backup
- **An integration or user error may cause** data loss or corruption in your org, but Backup & Restore can restore lost or corrupted data from a prior backup

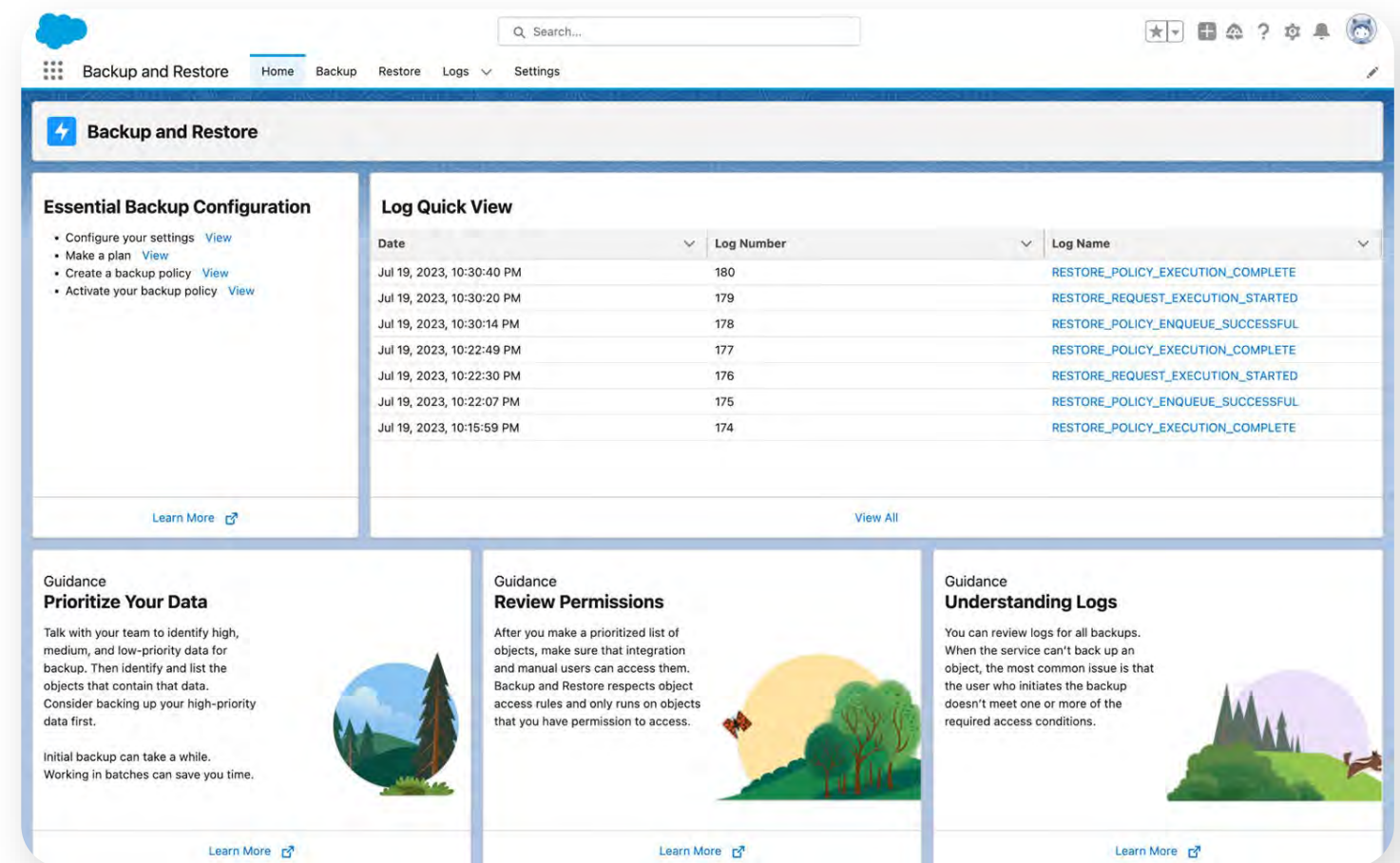

# Armanino Led Salesforce Virtual Classes

Whether you have new employees that need to get up to speed quickly, or simply need to learn more about the features and functionality of Salesforce, check out our **Armanino Academy!** 

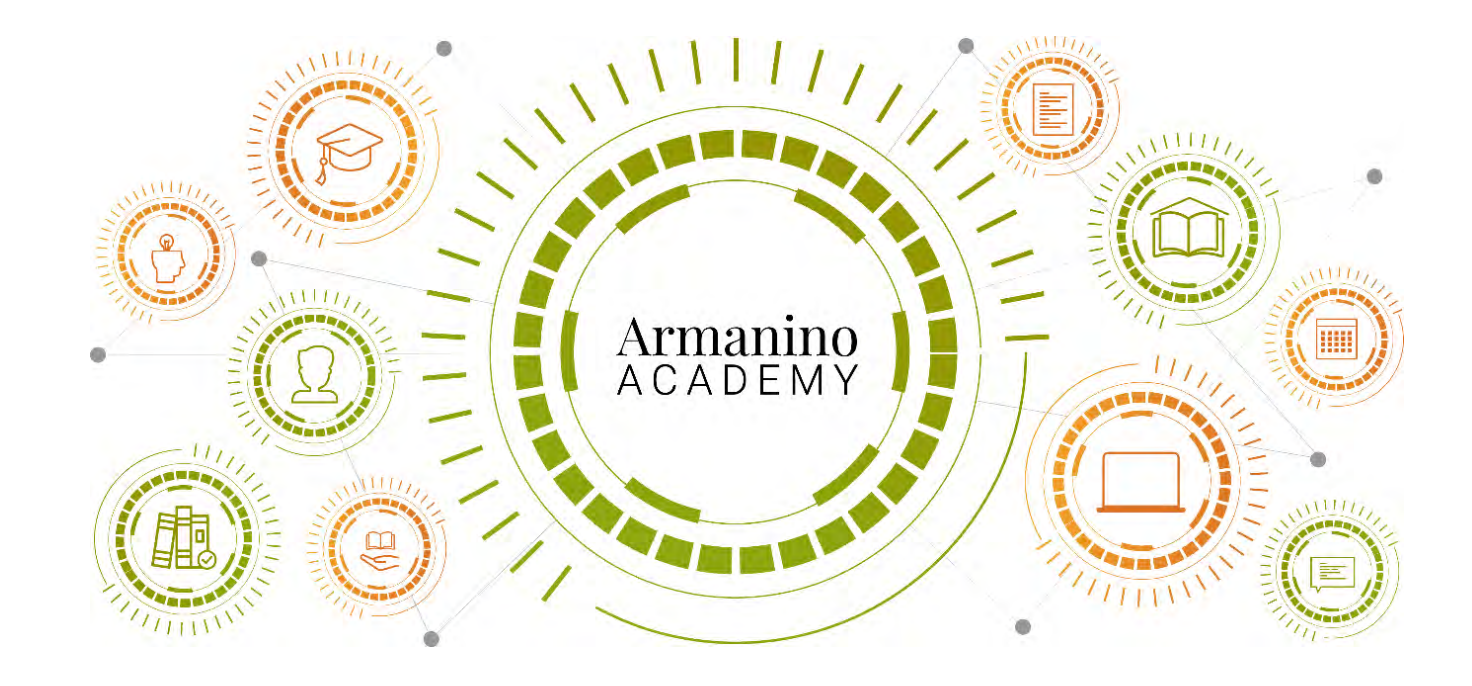

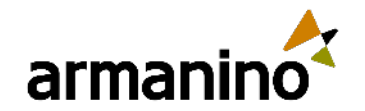

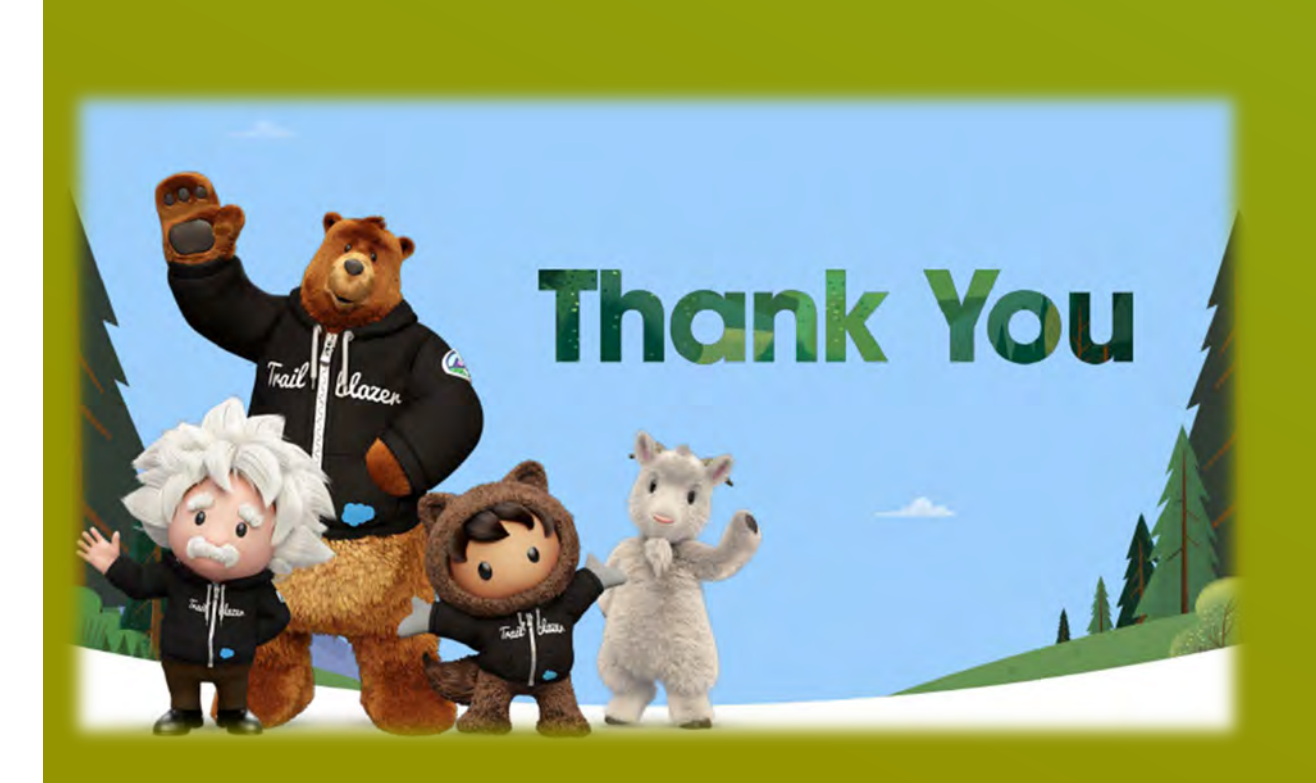

### Additional Questions?

Reach out to us at [E](mailto:Experts@armaninoLLP.com)[xperts@armaninoLLP.com](mailto:xperts@armaninoLLP.com)